# **Grouping a Grating Spectrum**

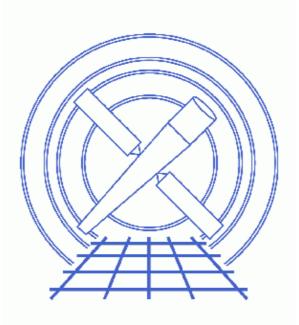

CIAO 3.4 Science Threads

# **Table of Contents**

- <u>Get Started</u>
- <u>Split the PHA File</u>
  - ♦ <u>Single spectrum</u>
  - ♦ <u>Multiple spectra</u>
- <u>Group the Spectra</u>
  - Resolution and default grids
- Using the group Module in Sherpa
- <u>Summary</u>
- Parameter files:
  - ♦ <u>dmtype2split</u>
  - ♦ <u>dmgroup</u>
- <u>History</u>

# **Grouping a Grating Spectrum**

CIAO 3.4 Science Threads

### **Overview**

Last Update: 1 Dec 2006 - reviewed for CIAO 3.4: no changes

#### Synopsis:

In order to use Gaussian statistics to fit a model to a dataset it is often necessary to "group" the data – i.e. combine channels until you have enough counts – before use. Since it is not possible to group all the rows in a PHA2 spectrum file at once, the individual spectra first need to be "split" from the file with <u>dmtype2split</u>. Then the <u>dmgroup</u> tool is used to perform the desired grouping.

It is also possible to set and change the grouping of a file after it has been read into *Sherpa* by using routines from the group module.

#### Purpose:

To show how to split a PHA2 file into multiple PHA1 files, and then group the individual spectra.

#### Read this thread if:

you want to group the data in a PHA file.

#### **Related Links:**

- Examining Grating Spectra thread: an introduction to PHA2 files
- The Sherpa fitting threads
- <u>Re-grouping PHA data in Sherpa thread</u>

Proceed to the <u>HTML</u> or hardcopy (PDF: <u>A4 / letter</u>) version of the thread.

## **Get Started**

Sample ObsIDs used: 459 (HETG/ACIS-S, 3C 273); 460 (LETG/HRC-S, 3C 273)

File types needed: pha2

# Split the PHA File

The tool <u>dmtype2split</u> creates a PHA1 file for selected rows of a PHA2 file. It is only necessary to set the <u>infile</u> and <u>outfile</u> parameters:

- *infile:* a row filter is used to select the desired spectra from the input file. Note that there is a <u>rows</u> parameter in dmtype2split, but it has been deprecated and will be removed in the future. The <u>Examining Grating Spectra thread</u> explains the rows in the PHA2 file.
- *outfile:* the number of outfile names given must match the number of rows in the infile parameter.

### Single spectrum

To obtain one particular spectrum from the PHA2 file:

```
unix% dmtype2split "acisf00459N002_pha2.fits[#row=1]" 459_heg_m1.fits
```

The  $459\_heg\_ml.fits$  output file contains the HEG -3 order spectrum. This information is stored in the header of the new file:

```
unix% dmkeypar 459_heg_ml.fits TG_M echo+
-3
unix% dmkeypar 459_heg_ml.fits TG_PART echo+
1
```

Users are not limited to row filters, however. You can explicitly pick the data using any DM filter, such a grating part and order:

```
unix% dmtype2split "acisf00459N002_pha2.fits[tg_m=-3,tg_part=1]" 459_heg_m1.fits
This filter doesn't require you to know which row of the PHA file corresponds to which spectrum.
```

### **Multiple spectra**

If no filter is specified, the tool creates a PHA1 file for every row in the input. For this case, we must specify <u>a</u> stack of output filenames:

unix% dmtype2split hrcf00460N004\_pha2.fits "leg\_m1.fits, leg\_p1.fits"

The output names could also have been provided in an external file:

```
unix% cat output.lis
leg_ml.fits
leg_pl.fits
unix% dmtype2split hrcf00460N004_pha2.fits @output.lis
```

Either command will create two spectra, one from each row in the HRC–S/LETG file. The content of the parameter file may be examined with <u>plist dmtype2split</u>.

# **Group the Spectra**

The PHA1 files are simply grouped with <u>dmgroup</u>. In this example, we add every 10 bins in the original file together:

unix% dmgroup infile="leg\_p1.fits[SPECTRUM]" outfile=leg\_p1\_bin10.pha \ binspec="1:16384:10" grouptypeval="" grouptype=BIN ycolumn="counts" \ xcolumn="channel"

The <u>dmgroup help file</u> explains all the available grouping options. The content of the parameter file may be examined with <u>plist dmgroup</u>.

### **Resolution and default grids**

The PHA2 file default grid oversamples the instrumental resolution by a factor of about 4–5. While the desired bin size depends upon the analysis, a factor of 2 can always be accommodated without degrading the resolution. For detection and identification of spectral features without an RMF–based model, grouping to the FWHM of the resolution may be desirable. For line profile modeling using a grating RMF, oversampling is appropriate. For continuum modeling, grouping by much more than the resolution for sufficient statistical significance may be preferred. For modeling of lines and continuum with current incomplete atomic line models, oversampling provides a more reliable empirical continuum determination.

For any grouping, use of the grating RMF will correctly represent the convolved model.

For guidance, here are the resolution (FWHM) and default grids (from <u>tgextract</u> or <u>mkgrmf</u>) for each of the gratings:

| Grating Part | Resolution (Å) | Default Binsize (Å) | <b>Oversampling Factor</b> |
|--------------|----------------|---------------------|----------------------------|
| HEG          | 0.012          | 0.0025              | 4.8                        |
| MEG          | 0.023          | 0.005               | 4.6                        |
| LEG          | 0.05           | 0.0125              | 4.0                        |

# Using the group Module in Sherpa

The information in the <u>Re-grouping PHA data in *Sherpa* thread</u> can also be used on data that was not grouped before being read into *Sherpa*. As is noted in that thread, this can be useful for two reasons:

- A. You can use the routines to find the best grouping scheme for your data without having to re-run the dmgroup tool and re-load the data into *Sherpa*.
- B. You can fit the un–grouped data with the <u>Cash statistic</u> and then use the functions to make it easier to compare the fit to the data in plots.

Please refer to the Sherpa thread for more information.

Note, however, that not all the dmgroup grouping options are replicated in the group module. For instance, none of the routines includes the BIN option used in this thread.

# Summary

This thread is now complete. If you have not yet created instrument response files (gRMFs and gARFs), refer to the appropriate <u>CIAO Grating threads</u>. Otherwise proceed to the <u>the Sherpa</u> fitting threads for information on how to model and fit the data.

Parameters for /home/username/cxcds\_param/dmtype2split.par

```
infile = hrcf00460N004_pha2.fits Input type II file
outfile = @output.lis Enter output file name(s)
  (rows = ) Row numbers
(clobber = no) OK to overwrite existing output file(s)?
(verbose = 0) Verbosity level
  (mode = ql)
```

Parameters for /home/username/cxcds\_param/dmgroup.par

```
infile = leg_p1.fits[SPECTRUM] Input dataset name
      outfile = leg_p1_bin10.pha Output dataset name
    grouptype = BIN
                            Grouping type
     ptypeval = 0Grouping typebinspec = 1:16384:10Binning specificationxcolumn = channelName of x-axisycolumn = countsName of y-axis(tabspec = )Tab are initial
grouptypeval = 0
     (tabspec = )
                                       Name of tab column
  (tabcolumn = )
   (stopspec = )
                                        Stop specification
                                   Stop specification
Name of stop column
Name of error column
Clobber existing output file?
Verbosity level
 (stopcolumn = )
  (errcolumn = )
     (clobber = no)
     (verbose = 0)
  (maxlength = 0)
                                       Maximum size of groups (in channels)
         (mode = ql)
```

## **History**

- 08 Apr 2005 original version, new for CIAO 3.2
- 12 Apr 2005 changes made to <u>Resolution and default grids section</u> (renamed from "Binning to instrumental resolution")
- 05 Dec 2005 reviewed for CIAO 3.3: no changes
- 01 Dec 2006 reviewed for CIAO 3.4: no changes

URL: http://cxc.harvard.edu/ciao/threads/spectra grouping/

Last modified: 1 Dec 2006